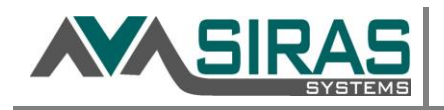

Document outlines how a general user can request a student be added or removed from their caseload; and how the District CASEMIS clerk can 'accept' or 'cancel' the request.

## **Manage Caseload**

Located under the Student Info for General Users.

Use this area to request assignment/removal of existing or new students from your caseload. Making the request will send the request to your district's CASEMIS Clerk. Assuming the 'CASEMIS Clerk' accepts the Assignment Request you will be sent a message when the assignment has been completed.

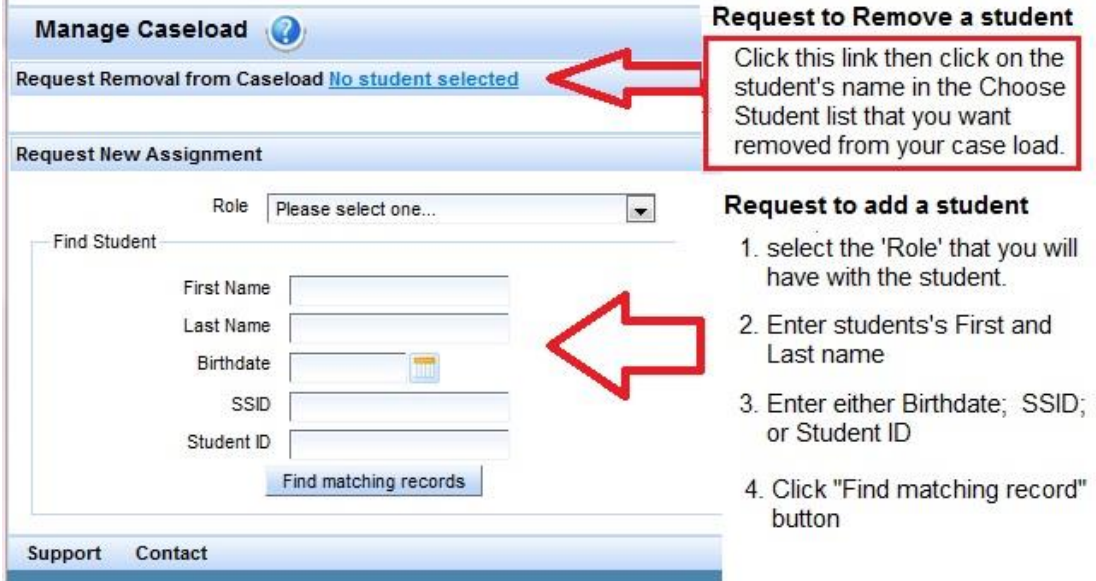

Click the 'Request Assignment' to make request.

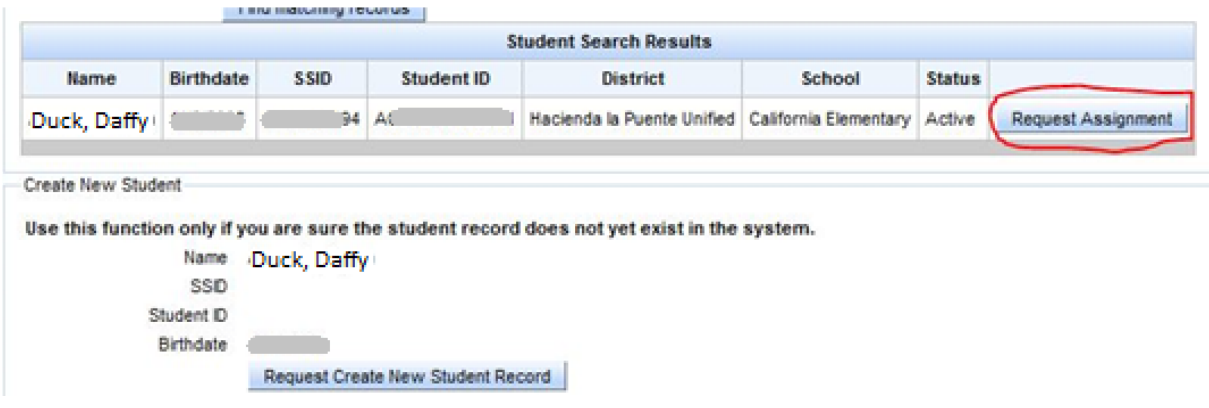

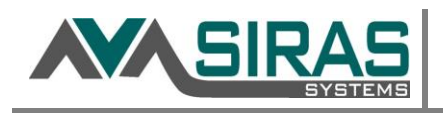

## **District CASEMIS Clerks access**

When CASEMIS Clerks log in they will see '# Assigned Request". Select either 'Approve' or 'Cancel'.

- If the record already exists in the district, the student will be added to the provider.
- If the student exists outside of the district, that will initiate a Transfer Request to the other district.
- If the student does not exist at all, SIRAS will initiate the 'New Student' process where a new record will be created.

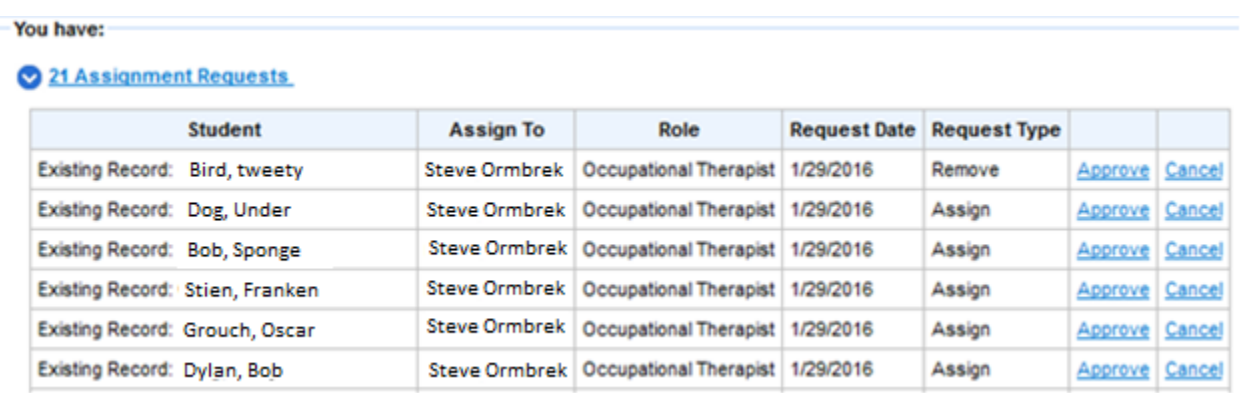